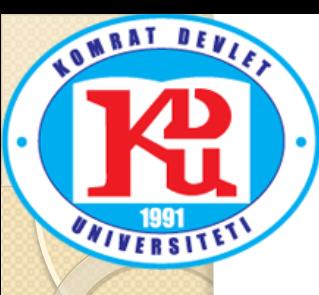

### *«Platform Web of Science & Incites» в рамках проекта «Модернизация библиотечных услуг университетов Молдовы»*

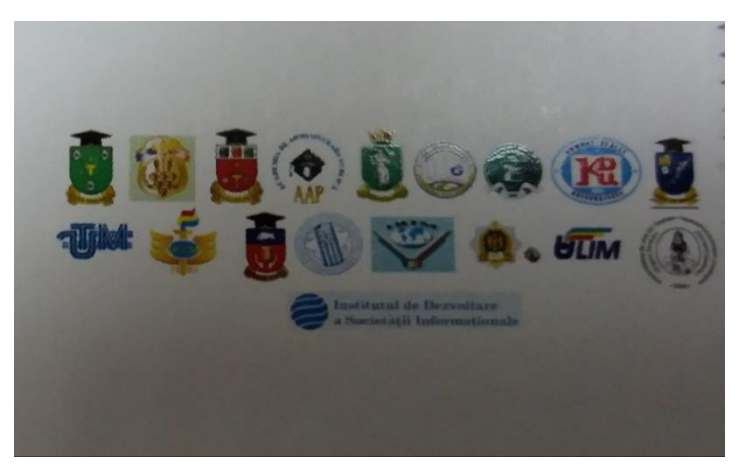

 *В проект входят 18 университетских библиотек Республики Молдова. Координаторами являются Научная Библиотека Экономической Академии Молдовы, в сотрудничестве с Библиотекой Университета Бергена (Норвегия) и Университета Трансильвания (Брашов, Румыния).*

# **Web of Science**

самая авторитетная в мире аналитическая и цитатная база данных журнальных статей. Обладает встроенными возможностями поиска, анализа и управления библиографической информацией.

#### Как работать с базой и найти для себя необходимые материалы?

#### Имея необходимую ссылку, ввести логин и пароль; появляется главная страница.

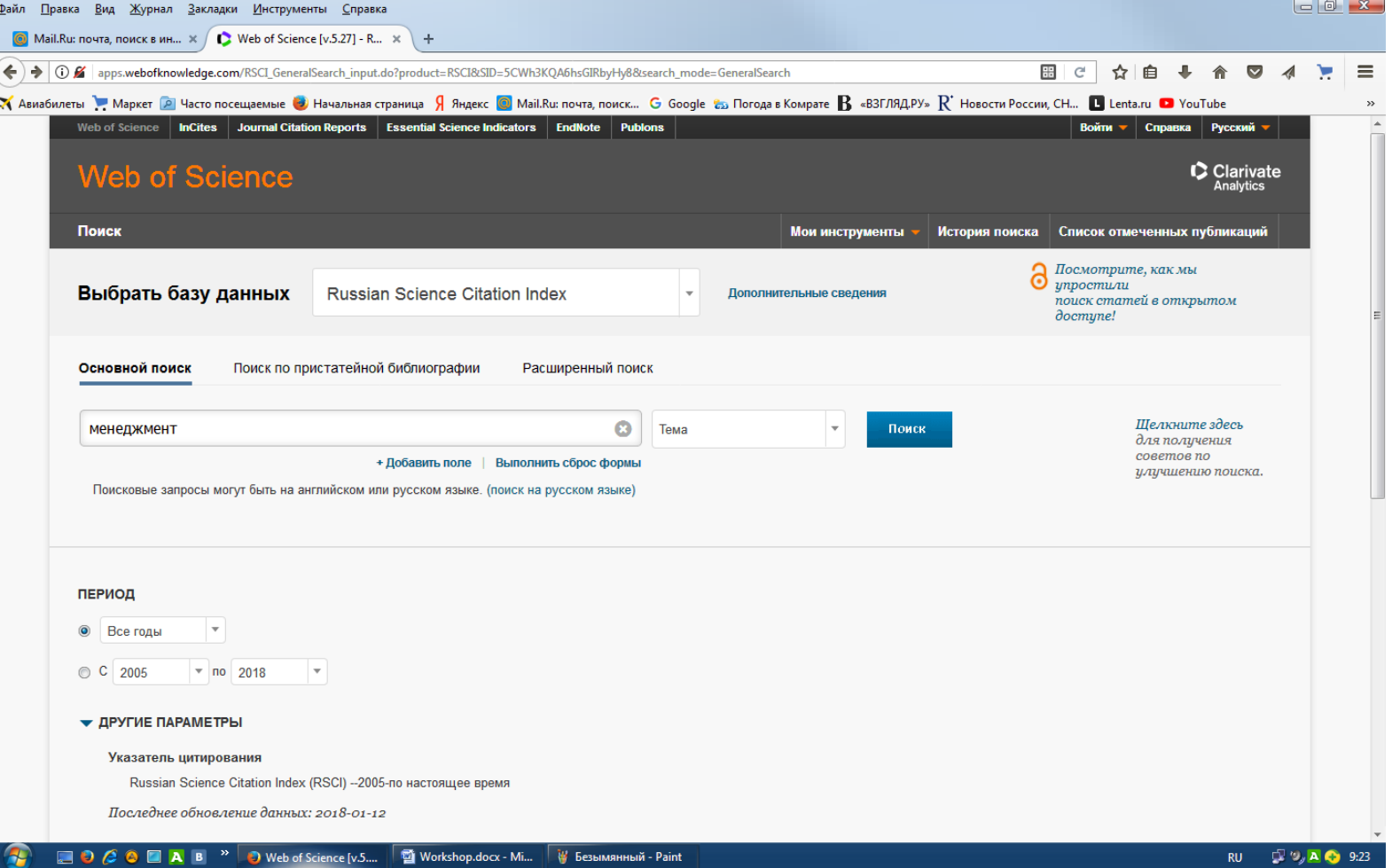

- Если страница на английском языке, в правом верхнем углу можно поменять его на русский.
- В поисковой строке вводим ключевые слова для поиска.
- В разделе «период» можно установить временной отрезок, если потребитель знает приблизительную дату публикации информации.
- В окошке с надписью «тема» можно написать имя автора, название публикации, название источника – только если потребитель уверен в его точности.
- $\bullet$  «Поиск».

 Слева можно ещѐ раз «уточнить результаты», т.е. отфильтровать информацию по году, категории, типу, а самое главное поставить фильтр и получить доступ только к полнотекстовым данным. Данный знак будет означать, что у Вас есть доступ к полнотекстовому материалу, а не только к аннотации.

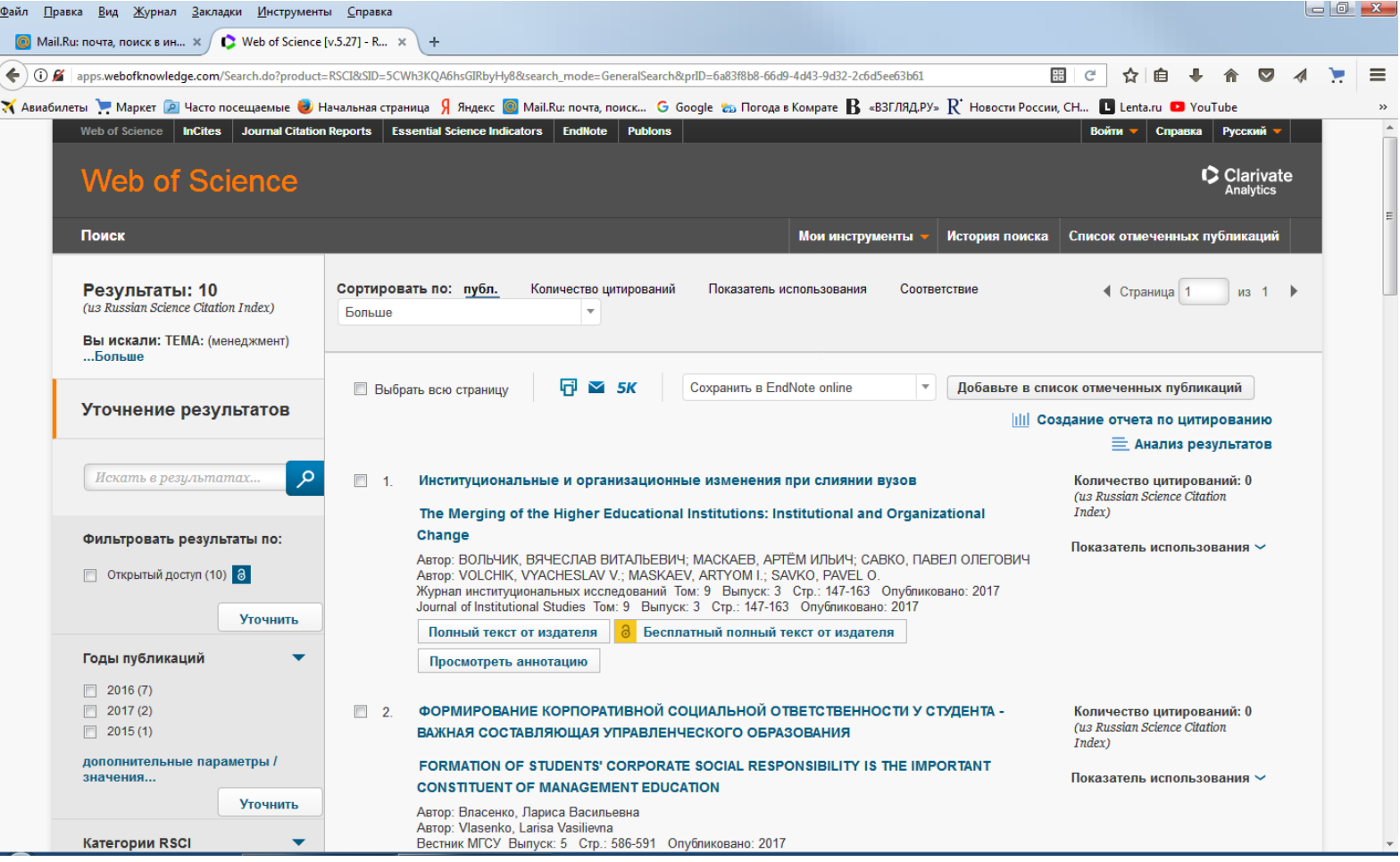

 В разделе «Мои инструменты» можно создать историю своих поисков. Следую инструкциям, зарегистрироваться и в дальнейшем можно получать оповещения в том случае если в базе появится новая информация по интересующей потребителя теме.

 В истории поисков можно сохранить до 50 публикаций.

## Желаем удачи в поиске информации!

Информацию подготовила

Чакир Л.И.

Библиотекарь КГУ.